# Visual Basic for Applications Reference

Visual Studio 6.0

### Second Function

[See Also](https://msdn.microsoft.com/en-us/library/aa443452(v=vs.60).aspx) [Example S](https://msdn.microsoft.com/en-us/library/aa242044(v=vs.60).aspx)pecifics

Returns a Variant (Integer) specifying a whole number between 0 and 59, inclusive, representing the second of the minute.

#### Syntax

#### Second(time)

The required *time* argument is any Variant[, numeric expression](https://msdn.microsoft.com/en-us/library/aa171789.aspx)[, string expression](https://msdn.microsoft.com/en-us/library/aa212283.aspx), or any combination, that can represent a time. If *time* contains [Null](https://msdn.microsoft.com/en-us/library/aa171778.aspx), Null is returned.

### **Second Function Example**

This example uses the **Second** function to obtain the second of the minute from a specified time. In the development environment, the time literal is displayed in short time format using the locale settings of your code.

Dim MyTime, MySecond MyTime =  $#4:35:17$  PM#  $'$  Assign a time. MySecond = Second(MyTime) ' MySecond contains 17.

# Visual Basic for Applications Reference

Visual Studio 6.0

## Seek Function

[See Also](https://msdn.microsoft.com/en-us/library/aa443453(v=vs.60).aspx) [Example S](https://msdn.microsoft.com/en-us/library/aa242059(v=vs.60).aspx)pecifics

Returns a Long specifying the current read/write position within a file opened using the Open statement.

### Syntax

### *Seek(filenumber)*

The required *filenumber* argument is an [Integer](https://msdn.microsoft.com/en-us/library/aa171405.aspx) containing a valid file number.

#### Remarks

Seek returns a value between 1 and 2,147,483,647 (equivalent to  $2^{\wedge}31$  1), inclusive.

The following describes the return values for each file access mode.

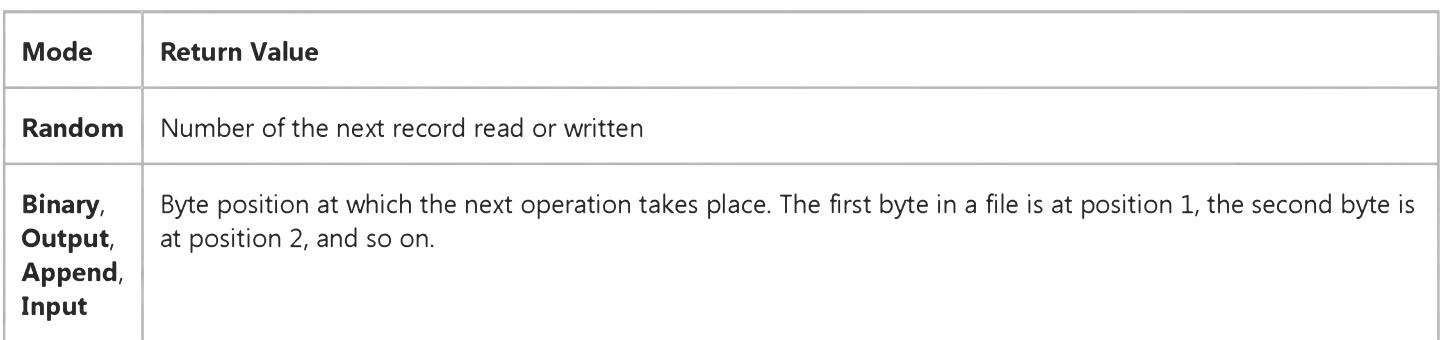

### **Seek Function Example**

This example uses the Seek function to return the current file position. The example assumes TESTFILE is a file containing records of the user-defined type Record.

```
Type Record ' Define user-defined type.
  ID As Integer 
  Name As String * 20
End Type
```
For files opened in Random mode, Seek returns number of next record.

```
Dim MyRecord As Record ' Declare variable.
Open "TESTFILE" For Random As #1 Len = Len(MyRecord)
Do While Not EOF(1) ' Loop until end of file.
   Get #1, , MyRecord ' Read next record.
   Debug.Print Seek(1) ' Print record number to the
         ' Immediate window.
Loop
Close #1 ' Close f i l e .
```
For files opened in modes other than Random mode, Seek returns the byte position at which the next operation takes place. Assume TESTFILE is a file containing a few lines of text.

```
Dim MyChar
Open "TESTFILE" For Input As #1    ' Open file for reading.
Do While Not EOF(1) ' Loop until end of file.
   MyChar = Input(1, 41) ' Read next character of data.
   Debug.Print Seek(1) ' Print byte position to the
         ' Immediate window.
Loop
Close #1 ' Close f i l e .
```
# Visual Basic for Applications Reference

Visual Studio 6.0

# Sgn Function

[See Also](https://msdn.microsoft.com/en-us/library/aa443455(v=vs.60).aspx) [Example S](https://msdn.microsoft.com/en-us/library/aa242082(v=vs.60).aspx)pecifics

Returns a Variant (Integer) indicating the sign of a number.

### Syntax

Sgn(number)

The required *number* argument can be any vali[d numeric expression](https://msdn.microsoft.com/en-us/library/aa171789.aspx).

### Return Values

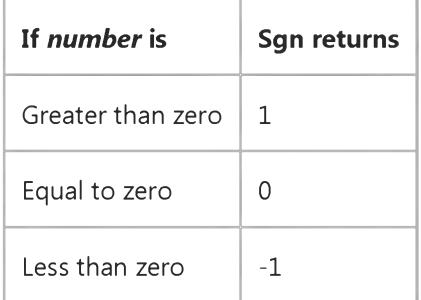

#### Remarks

The sign of the *number* argument determines the return value of the Sgn function.

### **Sgn Function Example**

This example uses the Sgn function to determine the sign of a number.

```
Dim MyVarl, MyVar2, MyVar3, MySign 
MyVar1 = 12: MyVar2 = -2.4: MyVar3 = 0MySign = Sgn(MyVar1) ' Returns 1.
MySign = Sgn(MyVar2) ' Returns -1.
MySign = Sgn(MyVar3) ' Returns 0.
```
# Visual Basic for Applications Reference

Visual Studio 6.0

## Shell Function

[See Also](https://msdn.microsoft.com/en-us/library/aa243211(v=vs.60).aspx) [Example S](https://msdn.microsoft.com/en-us/library/aa242097(v=vs.60).aspx)pecifics

Runs an executable program and returns a Variant (Double) representing the program's task ID if successful, otherwise it returns zero.

#### Syntax

### *Shell(pathname[,windowstyle])*

The **Shell** function syntax has these named arguments:

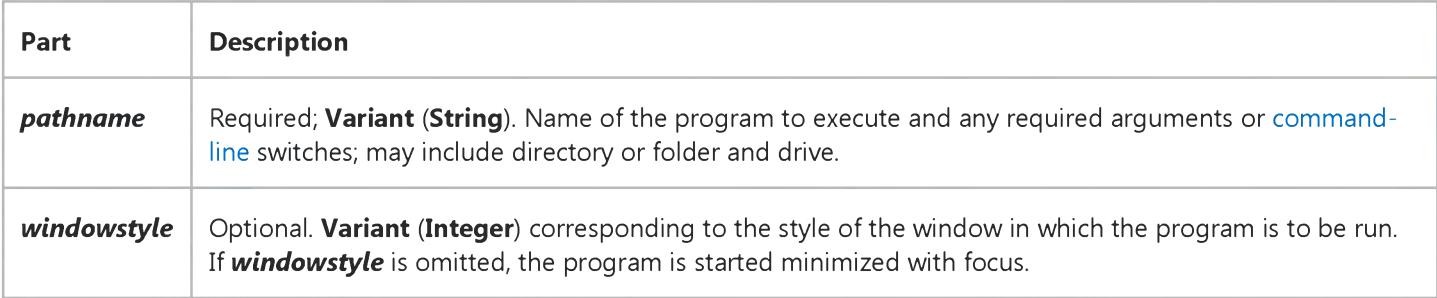

The *windowstyle* named argument has these values:

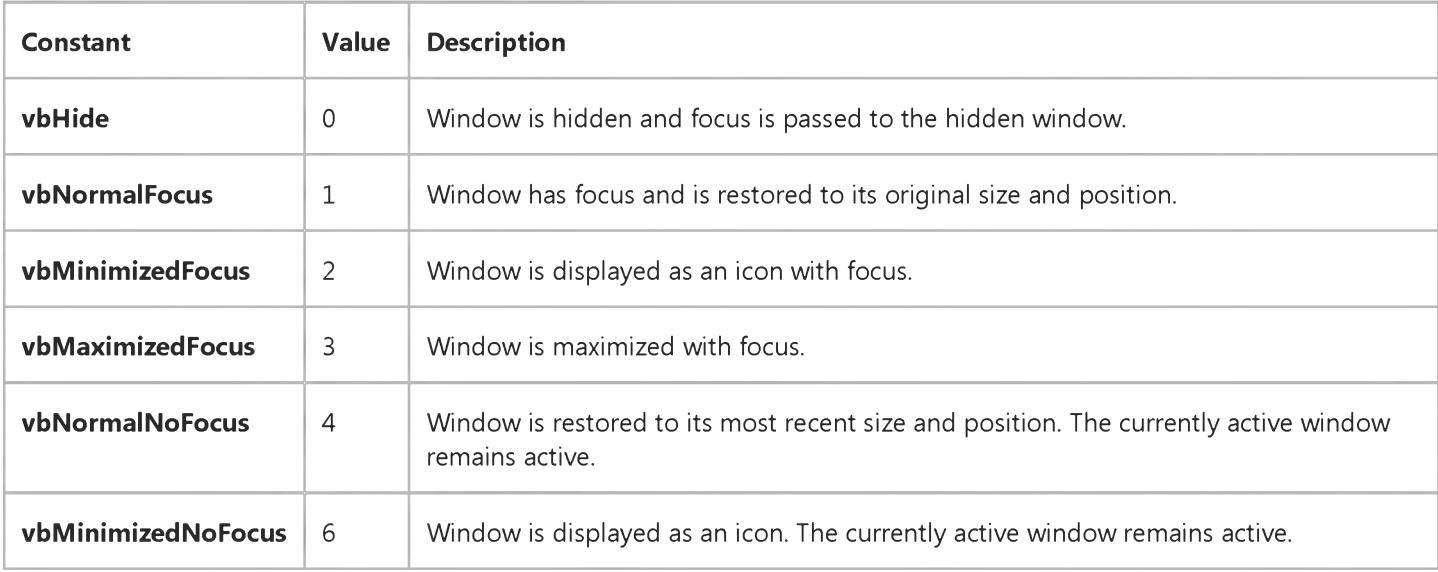

#### **Remarks**

#### 5. 1.2018 Shell Function

If the Shell function successfully executes the named file, it returns the task ID of the started program. The task ID is a unique number that identifies the running program. If the **Shell** function can't start the named program, an error occurs.

Note By default, the Shell function runs other programs asynchronously. This means that a program started with Shell might not finish executing before the statements following the Shell function are executed.

Security Note If you do not enclose the path and file specification in quotes, there is a security risk if the file name or a path node contains spaces. If the path node specification is not inside quotes, for example \Program Files and a program named Program.exe had been installed in C:\, for example by illicit tampering, Windows would execute it instead of MyFile.exe.

### **Shell Function Example**

This example uses the **Shell** function to run an application specified by the user.

```
' Specifying 1 as the second argument opens the application in
' normal size and gives it the focus.
Dim RetVal
RetVal = Shell("C:\WINDOWS\CALC.EXE", 1) ' Run Calculator.
```
# Visual Basic for Applications Reference

Visual Studio 6.0

## Sin Function

[See Also](https://msdn.microsoft.com/en-us/library/aa443457(v=vs.60).aspx) [Example S](https://msdn.microsoft.com/en-us/library/aa263357(v=vs.60).aspx)pecifics

Returns a **Double** specifying the sine of an angle.

### Syntax

Sin(number)

The required *number* argument is [a Double](https://msdn.microsoft.com/en-us/library/aa211367.aspx) or any valid [numeric expression t](https://msdn.microsoft.com/en-us/library/aa171789.aspx)hat expresses an angle in radians.

### **Remarks**

The Sin function takes an angle and returns the ratio of two sides of a right triangle. The ratio is the length of the side opposite the angle divided by the length of the hypotenuse.

The result lies in the range -1 to 1.

To convert degrees to radians, multiply degrees by pi/180. To convert radians to degrees, multiply radians by 180/pi.

### **Sin Function Example**

This example uses the Sin function to return the sine of an angle.

Dim MyAngle, MyCosecant MyAngle =  $1.3$  ' Define angle in radians. MyCosecant =  $1 / \sin(MyAngle)$  ' Calculate cosecant.

# Visual Basic for Applications Reference

Visual Studio 6.0

## SLN Function

[See Also](https://msdn.microsoft.com/en-us/library/aa443458(v=vs.60).aspx) [Example S](https://msdn.microsoft.com/en-us/library/aa263360(v=vs.60).aspx)pecifics

Returns [a Double](https://msdn.microsoft.com/en-us/library/aa211367.aspx) specifying the straight-line depreciation of an asset for a single period.

### Syntax

### SLN(cosi, *salvage, life)*

The **SLN** function has these named arguments:

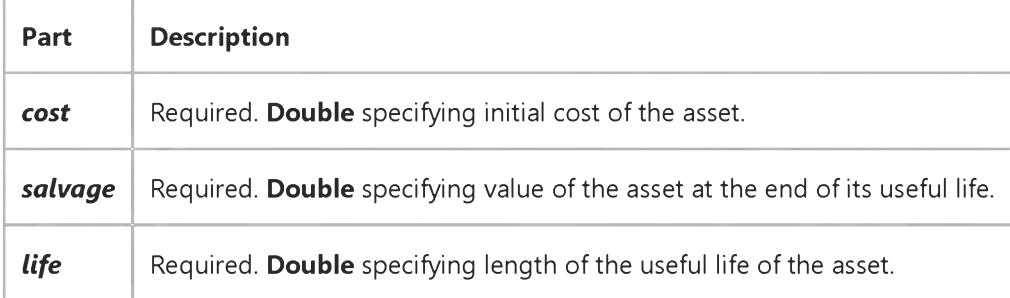

### Remarks

The depreciation period must be expressed in the same unit as the *life* argument. All arguments must be positive numbers.

### **SLN Function Example**

This example uses the **SLN** function to return the straight-line depreciation of an asset for a single period given the asset's initial cost (InitCost), the salvage value at the end of the asset's useful life (SalvageVal), and the total life of the asset in years (LifeTime).

```
Dim Fmt, InitCost, SalvageVal, MonthLife, LifeTime, PDepr
Const YEARMONTHS = 12 ' Number of months in a year.
Fmt = "###,##0.00" ' Define money form at.
InitCost = InputBox("What's the initial cost of the asset?")SalvageVal = InputBox("What's the asset's value at the end of its useful life?")
MonthLife = InputBox("What's the asset's useful life in months?")
Do While MonthLife < YEARMONTHS ' Ensure period is >= 1 year.
  MsgBox "Asset life must be a year or more."
  MonthLife = InputBox("What's the asset's useful life in months?")
Loop
LifeTime = MonthLife / YEARMONTHS ' Convert months to years.
If LifeTime <> Int(MonthLife / YEARMONTHS) Then
   LifeTime = Int(LifeTime + 1) \blacksquare ' Round up to nearest year.
End If
PDepr = SLN(InitCost, SalvageVal, LifeTime)
MsgBox "The depreciation is " & Format(PDepr, Fmt) & " per year."
```
# Visual Basic for Applications Reference

Visual Studio 6.0

### Space Function

[See Also](https://msdn.microsoft.com/en-us/library/aa443460(v=vs.60).aspx) [Example S](https://msdn.microsoft.com/en-us/library/aa263362(v=vs.60).aspx)pecifics

Returns a Variant (String) consisting of the specified number of spaces.

### Syntax

Space(number)

The required *number* argument is the number of spaces you want in the string.

#### Remarks

The **Space** function is useful for formatting output and clearing data in fixed-length strings.

### **Space Function Example**

This example uses the **Space** function to return a string consisting of a specified number of spaces.

```
Dim MyString
' Returns a string with 10 spaces.
MyString = Space(10)
```
' Insert 10 spaces between two strings. MyString = "Hello" & Space(10) & "World"

# Visual Basic for Applications Reference

Visual Studio 6.0

## Spc Function

[See Also](https://msdn.microsoft.com/en-us/library/aa443461(v=vs.60).aspx) [Example S](https://msdn.microsoft.com/en-us/library/aa263364(v=vs.60).aspx)pecifics

Used with the Print # statement or the Print method to position output.

### Syntax

### $Spc(n)$

The required *n* argument is the number of spaces to insert before displaying or printing the next [expression](https://msdn.microsoft.com/en-us/library/aa211395.aspx) in a list.

### **Remarks**

If *n* is less than the output line width, the next print position immediately follows the number of spaces printed. If *n* is greater than the output line width, Spc calculates the next print position using the formula:

### *currentprintposition +* (n Mod *width)*

For example, if the current print position is 24, the output line width is 80, and you specify **Spc(90)**, the next print will start at position 34 (current print position + the remainder of 90/80). If the difference between the current print position and the output line width is less than *n* (or *n* Mod *width),* the Spc function skips to the beginning of the next line and generates spaces equal to *n (width currentprintposition).*

Note Make sure your tabular columns are wide enough to accommodate wide letters.

When you use the Print method with a proportionally spaced font, the width of space characters printed using the Spc function is always an average of the width of all characters in the point size for the chosen font. However, there is no correlation between the number of characters printed and the number of fixed-width columns those characters occupy. For example, the uppercase letter W occupies more than one fixed-width column and the lowercase letter i occupies less than one fixed-width column.

### **Spc Function Example**

This example uses the Spc function to position output in a file and in the Immediate window.

```
' The Spc function can be used with the Print # statement.
Open "TESTFILE" For Output As #1    ' Open file for output.
Print #1, "10 spaces between here"; Spc(10); "and here."
Close #1 ' Close f i l e .
```
The following statement causes the text to be printed in the Immediate window (using the Print method), preceded by 30 spaces.

Debug.Print Spc(30); "Thirty spaces later..."

# Visual Basic for Applications Reference

Visual Studio 6.0

# Split Function

[See Also E](https://msdn.microsoft.com/en-us/library/aa445056(v=vs.60).aspx)xample Specifics

### Description

Returns a zero-based, one-dimensional [array](https://msdn.microsoft.com/en-us/library/aa219965.aspx) containing a specified number of substrings.

### Syntax

### Split(expression[, *delimiter[, limit[, compare]]])*

The **Split** function syntax has these named arguments:

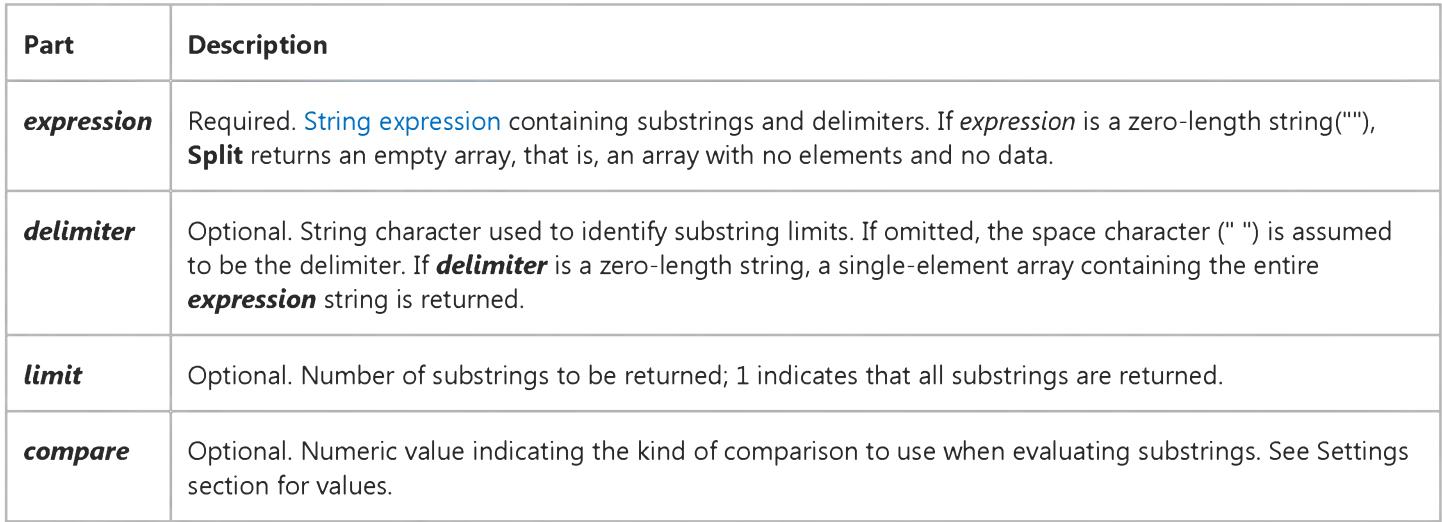

### Settings

The *compare* argument can have the following values:

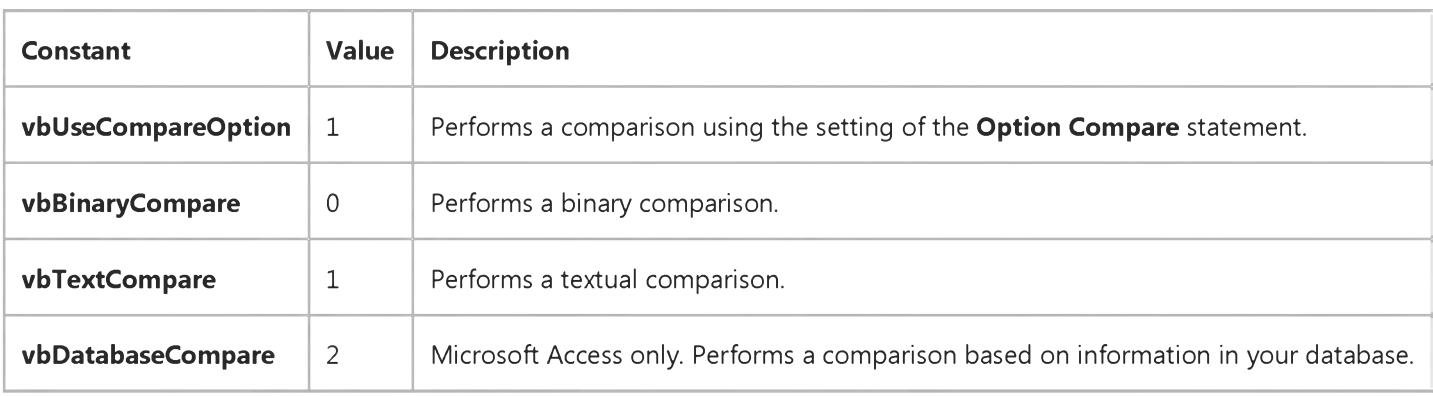

# Visual Basic for Applications Reference

Visual Studio 6.0

## Sqr Function

[See Also](https://msdn.microsoft.com/en-us/library/aa443463(v=vs.60).aspx) [Example S](https://msdn.microsoft.com/en-us/library/aa263368(v=vs.60).aspx)pecifics

Returns a **Double** specifying the square root of a number.

### Syntax

### Sqr(number)

The required *number* argument is [a Double](https://msdn.microsoft.com/en-us/library/aa211367.aspx) or any valid [numeric expression](https://msdn.microsoft.com/en-us/library/aa171789.aspx) greater than or equal to zero.

### **Sqr Function Example**

This example uses the Sqr function to calculate the square root of a number.

Dim MySqr MySqr = Sq r(4) ' Returns 2. MySqr = Sqr(23) MySqr = **Sqr(**0**)** MySqr = **Sqr(**-4**) '** Generates a run-time error. ' Returns 4.79583152331272. ' Returns 0.

# Visual Basic for Applications Reference

Visual Studio 6.0

## Str Function

[See Also](https://msdn.microsoft.com/en-us/library/aa443465(v=vs.60).aspx) [Example S](https://msdn.microsoft.com/en-us/library/aa263377(v=vs.60).aspx)pecifics

Returns a Variant (String) representation of a number.

### Syntax

*Str(number)*

The required *number* argument is a Long containing any vali[d numeric expression](https://msdn.microsoft.com/en-us/library/aa171789.aspx).

#### **Remarks**

When numbers are converted to strings, a leading space is always reserved for the sign of *number.* If *number* is positive, the returned string contains a leading space and the plus sign is implied.

Use the Format function to convert numeric values you want formatted as dates, times, or currency or in other user-defined formats. Unlike Str, the Format function doesn't include a leading space for the sign of *number.*

Note The Str function recognizes only the period (.) as a valid decimal separator. When different decimal separators may be used (for example, in international applications), use CStr to convert a number to a string.

### **Str Function Example**

This example uses the Str function to return a string representation of a number. When a number is converted to a string, a leading space is always reserved for its sign.

```
Dim MyString
MyString = str(459) ' Returns " 459".
MyString = str(-459.65) ' Returns "-459.65".
MyString = Str(459.001) ' Returns " 459.001".
```
# Visual Basic for Applications Reference

Visual Studio 6.0

### StrComp Function

[See Also](https://msdn.microsoft.com/en-us/library/aa443467(v=vs.60).aspx) [Example S](https://msdn.microsoft.com/en-us/library/aa263372(v=vs.60).aspx)pecifics

Returns a Variant (Integer) indicating the result of [a string comparison.](https://msdn.microsoft.com/en-us/library/aa212267.aspx)

### Syntax

### StrComp*(stringl, string2[, compare])*

The **StrComp** function syntax has these named arguments:

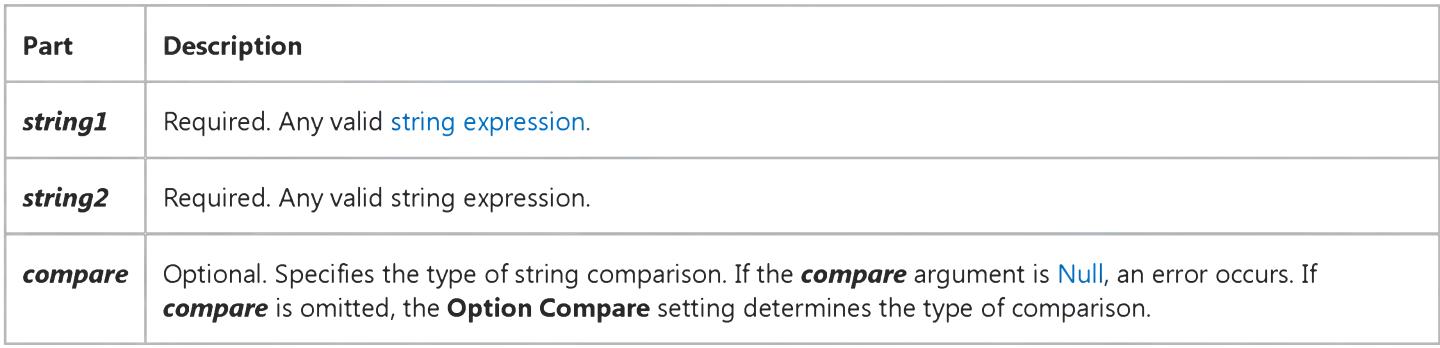

#### Settings

The **compare** argument settings are:

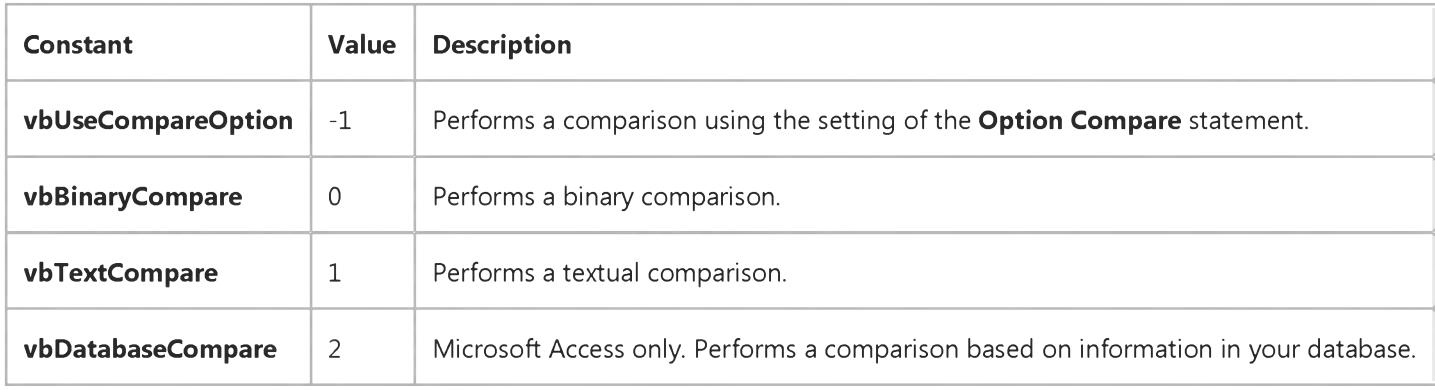

#### Return Values

The **StrComp** function has the following return values:

i---------------------------- 1----------------- 1 https://msdn.microsoft.com/en-us/library/aa263371(v=vs.60).aspx 1/2

5. 1.2018 StrComp Function

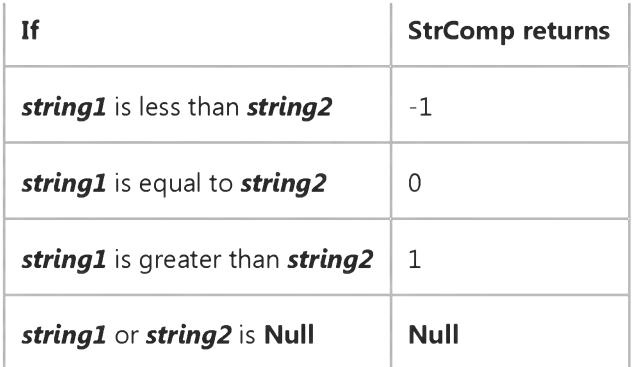

### **StrComp Function Example**

This example uses the **StrComp** function to return the results of a string comparison. If the third argument is 1, a textual comparison is performed; if the third argument is 0 or omitted, a binary comparison is performed.

```
Dim MyStr1, MyStr2, MyComp
MyStr1 = "ABCD": MyStr2 = "abcd" " Define variables.MyComp = StrComp(MyStr1, MyStr2, 1) ' Returns 0.
MyComp = StrComp(MyStr1, MyStr2, 0) ' Returns -1.
MyComp = StrComp(MyStr2, MyStr1) ' Returns 1.
```
# Visual Basic for Applications Reference

Visual Studio 6.0

### StrConv Function

[See Also E](https://msdn.microsoft.com/en-us/library/aa443468(v=vs.60).aspx)xample Specifics

Returns a Variant (String) converted as specified.

### Syntax

#### *StrConv(string, conversion, LCID)*

The **StrConv** function syntax has these named arguments:

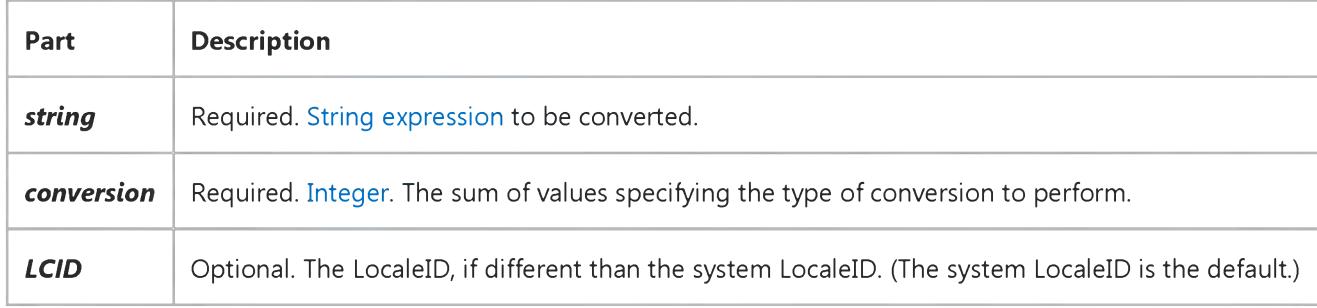

### Settings

The *conversion* argument settings are:

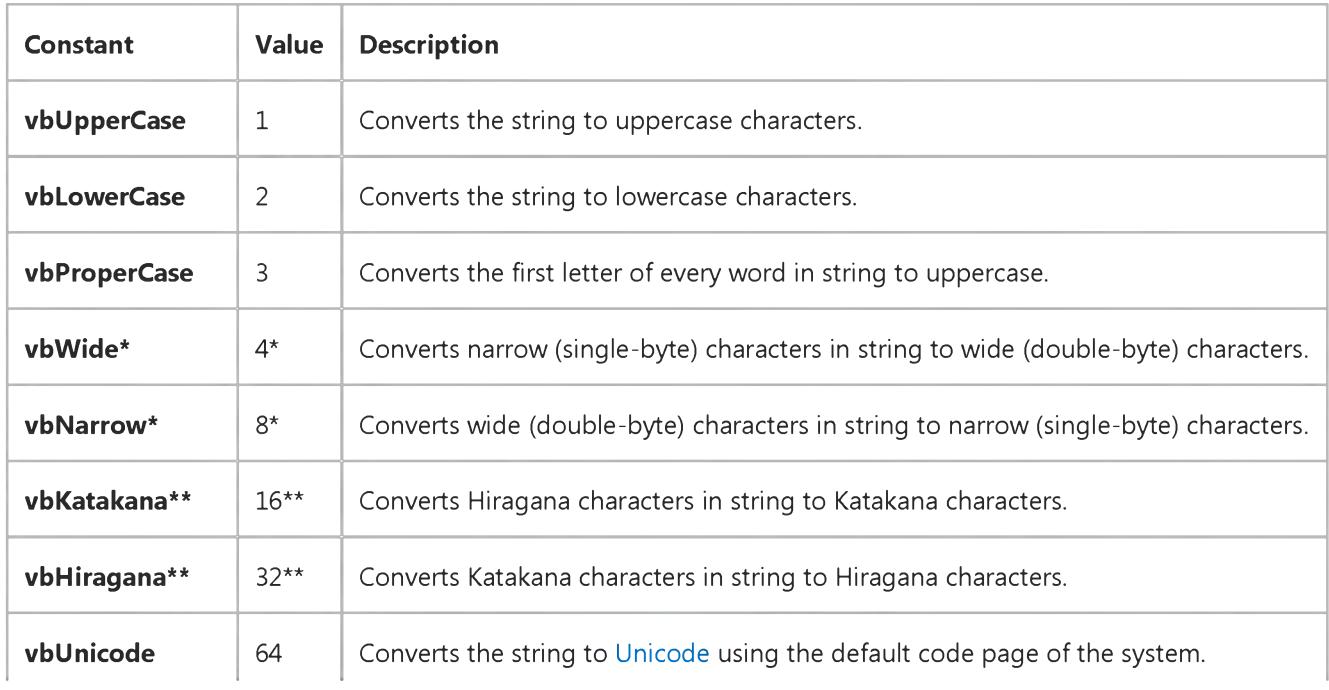

https://msdn.microsoft.com/en-us/library/aa263373(v=vs.60).aspx 1/2

**vbFromUnicode** 128 Converts the string from Unicode to the default code page of the system.

\*Applies to Far East locales.

\*\*Applies to Japan only.

Note These [constants](https://msdn.microsoft.com/en-us/library/aa210373.aspx) are specified by Visual Basic for Applications. As a result, they may be used anywhere in your code in place of the actual values. Most can be combined, for example, **vbUpperCase + vbWide**, except when they are mutually exclusive, for example, vbUnicode + vbFromUnicode. The constants vbWide, vbNarrow, vbKatakana, and vbHiragana cause run-time errors when used in locales where they do not apply.

The following are valid word separators for proper casing: [Null \(](https://msdn.microsoft.com/en-us/library/aa171778.aspx)Chr\$(0)), horizontal tab (Chr\$(9)), linefeed (Chr\$(10)), vertical tab (Chr\$(11)), form feed (Chr\$(12)), carriage return (Chr\$(13)), space (SBCS) (Chr\$(32)). The actual value for a space varies by country for DBCS.

### Remarks

When you're converting from a Byte array in ANSI format to a string, you should use the StrConv function. When you're converting from such an array in Unicode format, use an assignment statement.

# Visual Basic for Applications Reference

Visual Studio 6.0

## String Function

[See Also](https://msdn.microsoft.com/en-us/library/aa443469(v=vs.60).aspx) [Example S](https://msdn.microsoft.com/en-us/library/aa263375(v=vs.60).aspx)pecifics

Returns a Variant (String) containing a repeating character string of the length specified.

### Syntax

#### *String(number, character)*

The **String** function syntax has these named arguments:

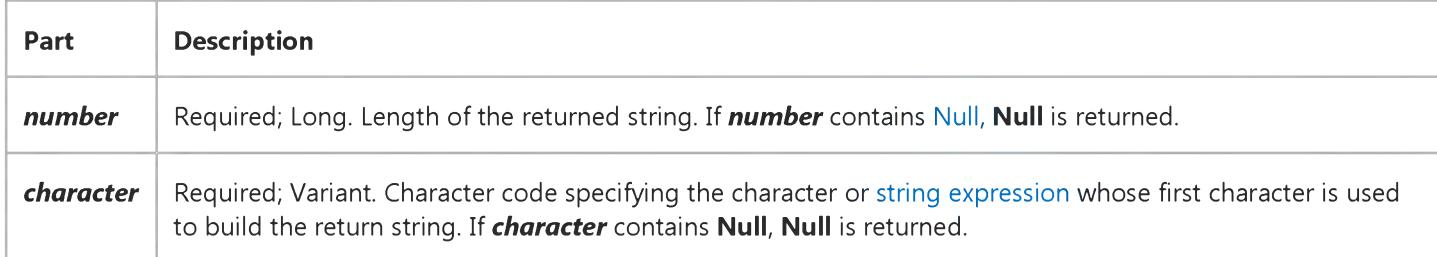

#### **Remarks**

If you specify a number for *character* greater than 255, String converts the number to a valid character code using the formula:

#### *character* Mod 256

### **String Function Example**

This example uses the **String** function to return repeating character strings of the length specified.

```
Dim MyString
MyString = String(5, "*) ' Returns "*****".
MyString = String(5, 42) ' Returns "*****".
MyString = String(10, "ABC") ' Returns "AAAAAAAAAA".
```
# Visual Basic for Applications Reference

Visual Studio 6.0

### StrReverse Function

See Also Example Specifics

### Description

Returns a string in which the character order of a specified string is reversed.

#### **Syntax**

### *StrReverse(expression)*

The *expression* argument is the string whose characters are to be reversed. If *expression* is a zero-length string (""), a zerolength string is returned. If *expression* is Null, an error occurs.

# Visual Basic for Applications Reference

Visual Studio 6.0

### Switch Function

[See Also](https://msdn.microsoft.com/en-us/library/aa443471(v=vs.60).aspx) [Example S](https://msdn.microsoft.com/en-us/library/aa263379(v=vs.60).aspx)pecifics

Evaluates a list of [expressions](https://msdn.microsoft.com/en-us/library/aa211395.aspx) and returns a Variant value or an expression associated with the first expression in the list that is True.

#### Syntax

Switch(expr-1, *value-1[, expr-2, value-2* [, *expr-n,value-n]])*

The Switch function syntax has these parts:

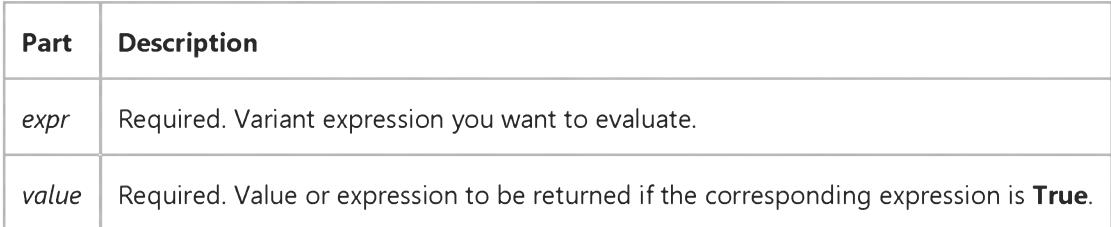

#### Remarks

The Switch function argument list consists of pairs of expressions and values. The expressions are evaluated from left to right, and the value associated with the first expression to evaluate to True is returned. If the parts aren't properly paired, a run-time error occurs. For example, if *expr-1* is True, Switch returns *value-1.* If *expr-1* is False, but *expr-2* is True, Switch returns *value-2,* and so on.

Switch returns [a Null](https://msdn.microsoft.com/en-us/library/aa171778.aspx) value if:

- None of the expressions is True.
- The first True expression has a corresponding value that is Null.

Switch evaluates all of the expressions, even though it returns only one of them. For this reason, you should watch for undesirable side effects. For example, if the evaluation of any expression results in a division by zero error, an error occurs.

### **Switch Function Example**

This example uses the **Switch** function to return the name of a language that matches the name of a city.

```
Function MatchUp (CityName As String)
  Matchup = Switch(CityName = "London", "English", CityName= "Rome", "Italian", CityName = "Paris", "French")
End Function
```
# Visual Basic for Applications Reference

Visual Studio 6.0

## SYD Function

[See Also](https://msdn.microsoft.com/en-us/library/aa443534(v=vs.60).aspx) [Example S](https://msdn.microsoft.com/en-us/library/aa263381(v=vs.60).aspx)pecifics

Returns [a Double](https://msdn.microsoft.com/en-us/library/aa211367.aspx) specifying the sum-of-years' digits depreciation of an asset for a specified period.

### Syntax

### SYD(eosf, *salvage, life, period)*

The SYD function has these named arguments:

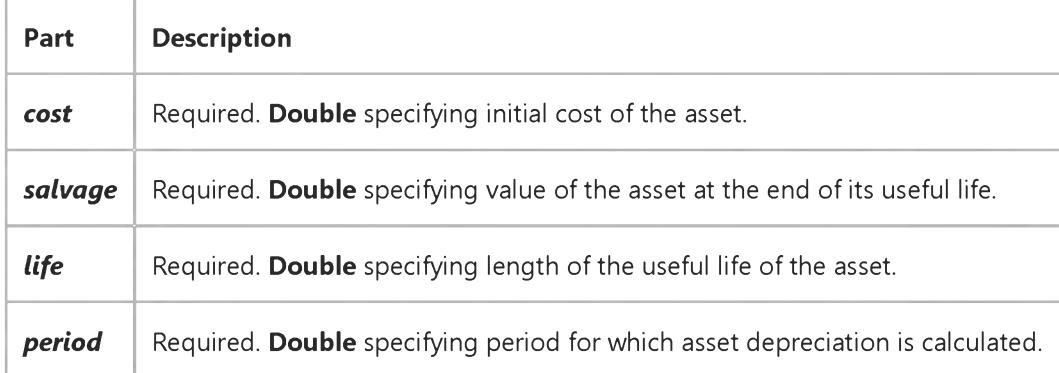

### Remarks

The *life* and *period* arguments must be expressed in the same units. For example, if *life* is given in months, *period* must also be given in months. All arguments must be positive numbers.

### **SYD Function Example**

This example uses the SYD function to return the depreciation of an asset for a specified period given the asset's initial cost (InitCost), the salvage value at the end of the asset's useful life (SalvageVal), and the total life of the asset in years (LifeTime). The period in years for which the depreciation is calculated is PDepr.

```
Dim Fmt, InitCost, SalvageVal, MonthLife, LifeTime, DepYear, PDepr
Const YEARMONTHS = 12 ' Number of months in a year.
Fmt = "###,##0.00"  'Define money format.
InitCost = InputBox("What's the initial cost of the asset?")SalvageVal = InputBox("What's the asset's value at the end of its life?")
MonthLife = InputBox("What's the asset's useful life in months?")
Do While MonthLife < YEARMONTHS ' Ensure period is >= 1 year.
   MsgBox "Asset life must be a year or more."
   MonthLife = InputBox("What's the asset's useful life in months?")
Loop
LifeTime = MonthLife / YEARMONTHS ' Convert months to years.
If LifeTime <> Int(MonthLife / YEARMONTHS) Then
   LifeTime = Int(LifeTime + 1) \blacksquare ' Round up to nearest year.
End If
DepYear = CInt(InputBox("For which year do you want depreciation?"))
Do While DepYear < 1 Or DepYear > LifeTime
  MsgBox "You must enter at least 1 but not more than " & LifeTime
   DepYear = CInt(InputBox("For what year do you want depreciation?"))
Loop
PDepr = SYD(InitCost, SalvageVal, LifeTime, DepYear)
MsgBox "The depreciation for year " & DepYear & " is " & Format(PDepr, Fmt) & "."
```
# Visual Basic for Applications Reference

Visual Studio 6.0

## Tab Function

[See Also](https://msdn.microsoft.com/en-us/library/aa443535(v=vs.60).aspx) [Example S](https://msdn.microsoft.com/en-us/library/aa263383(v=vs.60).aspx)pecifics

Used with the Print # statement or the Print method to position output.

### Syntax

### $Tab(n)]$

The optional *n* argument is the column number moved to before displaying or printing the nex[t expression i](https://msdn.microsoft.com/en-us/library/aa211395.aspx)n a list. If omitted, Tab moves the insertion point to the beginning of the next print zone. This allows Tab to be used instead of a comma in locales where the comma is used as a decimal separator.

### Remarks

If the current print position on the current line is greater than n, Tab skips to the nth column on the next output line. If *n* is less than 1, Tab moves the print position to column 1. If *n* is greater than the output line width, Tab calculates the next print position using the formula:

#### *n* Mod *width*

For example, if *width* is 80 and you specify Tab(90), the next print will start at column 10 (the remainder of 90/80). If *n* is less than the current print position, printing begins on the next line at the calculated print position. If the calculated print position is greater than the current print position, printing begins at the calculated print position on the same line.

The leftmost print position on an output line is always 1. When you use the Print # statement to print to files, the rightmost print position is the current width of the output file, which you can set using the Width # statement.

Note Make sure your tabular columns are wide enough to accommodate wide letters.

When you use the Tab function with the Print method, the print surface is divided into uniform, fixed-width columns. The width of each column is an average of the width of all characters in the point size for the chosen font. However, there is no correlation between the number of characters printed and the number of fixed-width columns those characters occupy. For example, the uppercase letter W occupies more than one fixed-width column and the lowercase letter i occupies less than one fixed-width column.

### **Tab Function Example**

This example uses the Tab function to position output in a file and in the Immediate window.

' The Tab function can be used with the Print # statement. Open "TESTFILE" For Output As #1 ' Open file for output. ' The second word prints at column 20. Print #1, "Hello"; Tab(20); "World." ' If the argument is omitted, cursor is moved to the next print zone. Print #1, "Hello"; T**ab**; "World" Close #1 ' Close file

The Tab function can also be used with the Print method. The following statement prints text starting at column 10.

Debug.Print Tab(10); "10 columns from start."

# Visual Basic for Applications Reference

Visual Studio 6.0

### Tan Function

[See Also](https://msdn.microsoft.com/en-us/library/aa443536(v=vs.60).aspx) [Example S](https://msdn.microsoft.com/en-us/library/aa263385(v=vs.60).aspx)pecifics

Returns a **Double** specifying the tangent of an angle.

### Syntax

*Tan(number)*

The required *number* argument is [a Double](https://msdn.microsoft.com/en-us/library/aa211367.aspx) or any valid [numeric expression t](https://msdn.microsoft.com/en-us/library/aa171789.aspx)hat expresses an angle in radians.

#### Remarks

Tan takes an angle and returns the ratio of two sides of a right triangle. The ratio is the length of the side opposite the angle divided by the length of the side adjacent to the angle.

To convert degrees to radians, multiply degrees by pi/180. To convert radians to degrees, multiply radians by 180/pi.

### **Tan Function Example**

This example uses the Tan function to return the tangent of an angle.

Dim MyAngle, MyCotangent MyAngle =  $1.3$  ' Define angle in radians. MyCotangent =  $1 / Tan(MyAngle)$  ' Calculate cotangent.

# Visual Basic for Applications Reference

Visual Studio 6.0

## Time Function

[See Also](https://msdn.microsoft.com/en-us/library/aa443537(v=vs.60).aspx) [Example S](https://msdn.microsoft.com/en-us/library/aa263393(v=vs.60).aspx)pecifics

Returns a Variant (Date) indicating the current system time.

Syntax

Time

#### **Remarks**

To set the system time, use the Time statement.

### **Time Function Example**

This example uses the Time function to return the current system time.

Dim MyTime MyTime = Time ' Return current system time.

# Visual Basic for Applications Reference

Visual Studio 6.0

### Timer Function

[See Also](https://msdn.microsoft.com/en-us/library/aa443538(v=vs.60).aspx) [Example S](https://msdn.microsoft.com/en-us/library/aa263388(v=vs.60).aspx)pecifics

Returns a **Single** representing the number of seconds elapsed since midnight.

Syntax

Timer

#### **Remarks**

In Microsoft Windows the Timer function returns fractional portions of a second.

### **Timer Function Example**

This example uses the Timer function to pause the application. The example also uses DoEvents to yield to other processes during the pause.

```
Dim PauseTime, Start, Finish, TotalTime
If (MsgBox("Press Yes to pause for 5 seconds", 4)) = vbYes Then
   PauseTime = 5 ' Set duration.
   Start = Timer ' Set start time.
  Do While Timer < Start + PauseTime
     DoEvents ' Yield to other processes.
   Loop
  Finish = Timer \cdot Set end time.
  TotalTime = Finish - Start ' Calculate total time.
  MsgBox "Paused for " & TotalTime & " seconds"
Else 
   End 
End If
© 2018 Microsoft
```
# Visual Basic for Applications Reference

Visual Studio 6.0

### TimeSerial Function

[See Also](https://msdn.microsoft.com/en-us/library/aa443539(v=vs.60).aspx) [Example S](https://msdn.microsoft.com/en-us/library/aa263390(v=vs.60).aspx)pecifics

Returns a Variant (Date) containing the time for a specific hour, minute, and second.

### Syntax

#### TimeSerial(hour, *minute, second)*

The TimeSerial function syntax has these named arguments:

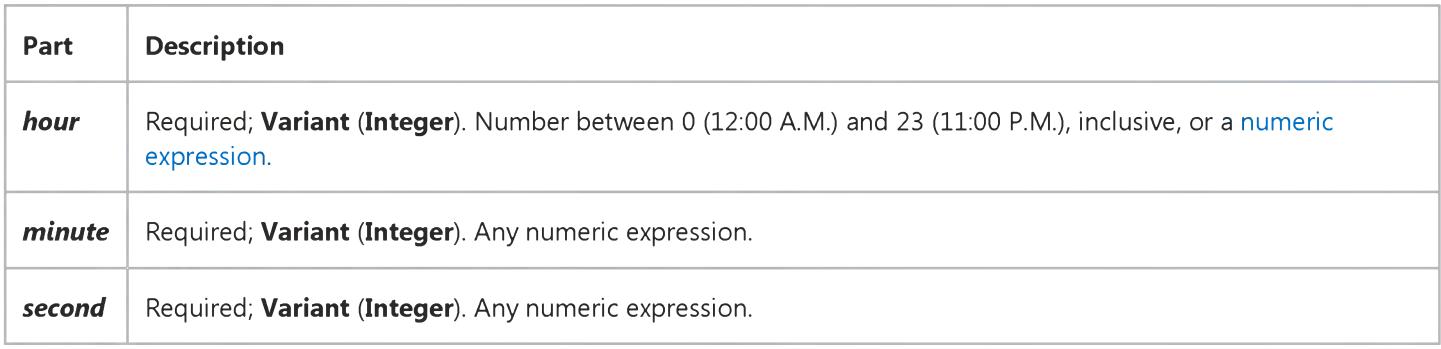

#### **Remarks**

To specify a time, such as 11:59:59, the range of numbers for each TimeSerial argument should be in the normal range for the unit; that is, 023 for hours and 059 for minutes and seconds. However, you can also specify relative times for each argument using any numeric expression that represents some number of hours, minutes, or seconds before or after a certain time. The following example uses [expressions i](https://msdn.microsoft.com/en-us/library/aa211395.aspx)nstead of absolute time numbers. The TimeSerial function returns a time for 15 minutes before (-15) six hours before noon (12 - 6), or 5:45:00 A.M.

 $TimeSerial(12 - 6, -15, 0)$ 

When any argument exceeds the normal range for that argument, it increments to the next larger unit as appropriate. For example, if you specify 75 minutes, it is evaluated as one hour and 15 minutes. If any single argument is outside the range -32,768 to 32,767, an error occurs. If the time specified by the three arguments causes the date to fall outside the acceptable range of dates, an error occurs.

### **TimeSerial Function Example**

This example uses the TimeSerial function to return a time for the specified hour, minute, and second.

```
Dim MyTime
MyTime = TimeSerial(16, 35, 17) ' MyTime contains serial
   ' representation of 4:35:17 PM.
```
# Visual Basic for Applications Reference

Visual Studio 6.0

### TimeValue Function

[See Also](https://msdn.microsoft.com/en-us/library/aa443540(v=vs.60).aspx) [Example S](https://msdn.microsoft.com/en-us/library/aa263392(v=vs.60).aspx)pecifics

Returns a Variant (Date) containing the time.

### Syntax

### TimeValue(time)

The required *time* argument is normally [a string expression](https://msdn.microsoft.com/en-us/library/aa212283.aspx) representing a time from 0:00:00 (12:00:00 A.M.) to 23:59:59 (11:59:59 P.M.), inclusive. However, *time* can also be any [expression](https://msdn.microsoft.com/en-us/library/aa211395.aspx) that represents a time in that range. If *time* contains [Null,](https://msdn.microsoft.com/en-us/library/aa171778.aspx) Null is returned.

### Remarks

You can enter valid times using a 12-hour or 24-hour clock. For example, "2:24PM" and "14:24" are both valid *time* arguments.

If the *time* argument contains date information, TimeValue doesn't return it. However, if *time* includes invalid date information, an error occurs.

### **TimeValue Function Example**

This example uses the TimeValue function to convert a string to a time. You can also use date literals to directly assign a time to a Variant or Date variable, for example, MyTime =  $#4:35:17$  PM $#$ .

Dim MyTime  $MyTime = TimeValue("4:35:17 PM")$  ' Return a time.

# Visual Basic for Applications Reference

Visual Studio 6.0

# TypeName Function

[See Also](https://msdn.microsoft.com/en-us/library/aa443541(v=vs.60).aspx) [Example S](https://msdn.microsoft.com/en-us/library/aa263306.aspx)pecifics

Returns a **String** that provides information about a [variable.](https://msdn.microsoft.com/en-us/library/aa220732.aspx)

### Syntax

### TypeName(varname)

The required *varname* argument is a Variant containing any variable except a variable of a user-defined type.

### **Remarks**

The string returned by TypeName can be any one of the following:

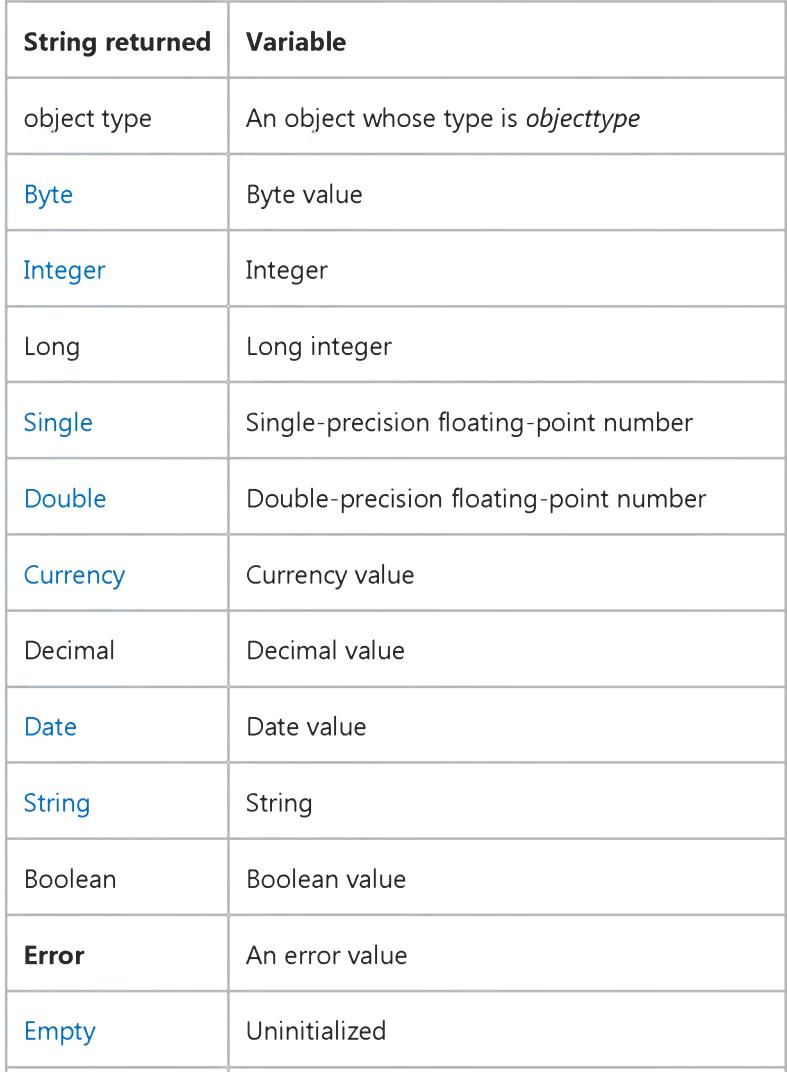

### 5. 1.2018 TypeName Function

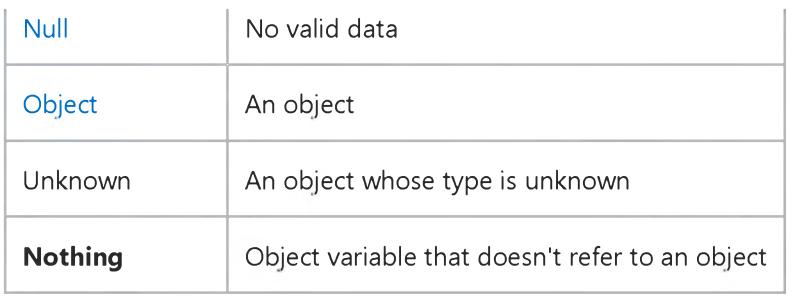

If *varname* is a[n array](https://msdn.microsoft.com/en-us/library/aa219965.aspx), the returned string can be any one of the possible returned strings (or Variant) with empty parentheses appended. For example, if *varname* is an array of integers, TypeName returns "Integer()".

### TypeName Function Example

This content is no longer actively maintained. It is provided as is, for anyone who may still be using these technologies, with no warranties or claims of accuracy with regard to the most recent product version or service release.

This example displays the Visual Basic object type of the selection. You can run this example with cells selected, with a single oval selected, or with several different graphic objects selected.

Worksheets("Sheet1").Activate MsgBox "The selection object type is " & TypeName(Selection)

# Visual Basic for Applications Reference

Visual Studio 6.0

### UBound Function

[See Also](https://msdn.microsoft.com/en-us/library/aa443542(v=vs.60).aspx) [Example S](https://msdn.microsoft.com/en-us/library/aa263307.aspx)pecifics

Returns a Long containing the largest available subscript for the indicated dimension of an [array.](https://msdn.microsoft.com/en-us/library/aa219965.aspx)

#### Syntax

*UBound(arrayname[, dimension])*

The **UBound** function syntax has these parts:

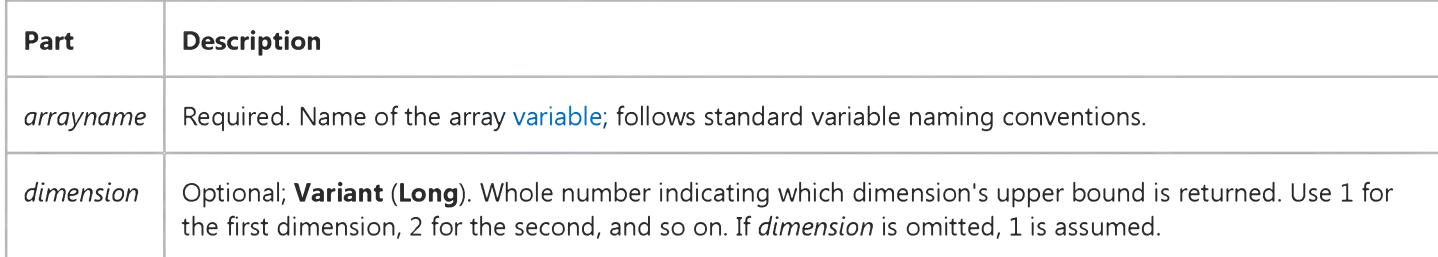

#### **Remarks**

The UBound function is used with the LBound function to determine the size of an array. Use the LBound function to find the lower limit of an array dimension.

UBound returns the following values for an array with these dimensions:

Dim A(1 To 100, 0 To 3, -3 To 4)

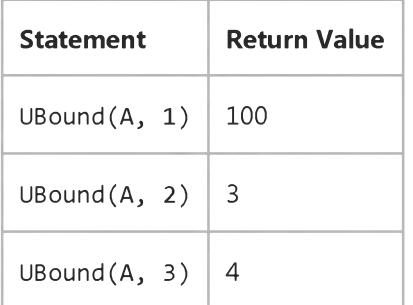

### UBound Function Example

This content is no longer actively maintained. It is provided as is, for anyone who may still be using these technologies, with no warranties or claims of accuracy with regard to the most recent product version or service release.

This example writes the elements of the first custom list in column one on Sheet1.

```
listArray = Application.GetCustomerListContents(1)For i = L Bound (listArray, 1) To UBound (listArray, 1)
    Work sheets("sheet1"), Cells(i, 1).Value = listArray(i)Next i
```
This example assumes that you used an external data source to create a PivotTable report on Sheet1. The example inserts the SQL connection string and query string into a new worksheet.

```
Set newSheet = ActiveWorkbook.Worksheets.Add
sdArray = Worksheets("Sheet1").UsedRange.PivotTable.SourceData
For i = LBound(sdArray) To UBound(sdArray)
    newSheet.Cells(i, 1) = sdArray(i)Next i
```
# Visual Basic for Applications Reference

Visual Studio 6.0

## UCase Function

[See Also](https://msdn.microsoft.com/en-us/library/7789633z(v=vs.60).aspx) [Example S](https://msdn.microsoft.com/en-us/library/aa263399(v=vs.60).aspx)pecifics

Returns a Variant (String) containing the specified string, converted to uppercase.

### Syntax

*UCase(string)*

The required *string* argument is any valid [string expression.](https://msdn.microsoft.com/en-us/library/aa212283.aspx) If *string* contains [Null](https://msdn.microsoft.com/en-us/library/aa171778.aspx), Null is returned.

### **Remarks**

Only lowercase letters are converted to uppercase; all uppercase letters and nonletter characters remain unchanged.

### **UCase Function Example**

This example uses the UCase function to return an uppercase version of a string.

```
Dim LowerCase, UpperCase 
LowerCase = "Hello World 1234"   ' String to convert.
UpperCase = UCase(LowerCase)
' Returns "HELLO WORLD 1234".
```
# Visual Basic for Applications Reference

Visual Studio 6.0

## Val Function

[See Also](https://msdn.microsoft.com/en-us/library/aa443543(v=vs.60).aspx) [Example S](https://msdn.microsoft.com/en-us/library/aa263401(v=vs.60).aspx)pecifics

Returns the numbers contained in a string as a numeric value of appropriate type.

### Syntax

*Val(string)*

The required *string* argument is any valid [string expression.](https://msdn.microsoft.com/en-us/library/aa212283.aspx)

### Remarks

The Val function stops reading the string at the first character it can't recognize as part of a number. Symbols and characters that are often considered parts of numeric values, such as dollar signs and commas, are not recognized. However, the function recognizes the radix prefixes &O (for octal) and &H (for hexadecimal). Blanks, tabs, and linefeed characters are stripped from the argument.

The following returns the value 1615198:

Val(" 1615 198th Street N.E.")

In the code below, Val returns the decimal value -1 for the hexadecimal value shown:

#### Val("&HFFFF")

Note The Val function recognizes only the period (.) as a valid decimal separator. When different decimal separators are used, as in international applications, use **CDbI** instead to convert a string to a number.

### **Val Function Example**

This example uses the Val function to return the numbers contained in a string.

```
Dim MyValue
MyValue = Val("2457") ' Returns 2457.
MyValue = Val(" 2 45 7") ' Returns 2457.
MyValue = Val("24 and 57") ' Returns 24.
```
# Visual Basic for Applications Reference

Visual Studio 6.0

# VarType Function

[See Also](https://msdn.microsoft.com/en-us/library/aa443544(v=vs.60).aspx) [Example S](https://msdn.microsoft.com/en-us/library/aa263403(v=vs.60).aspx)pecifics

Returns an **Integer** indicating the subtype of a [variable](https://msdn.microsoft.com/en-us/library/aa220732.aspx).

### Syntax

### VarType(varname)

The required *varname* argument is a Variant containing any variable except a variable of a user-defined type.

### Return Values

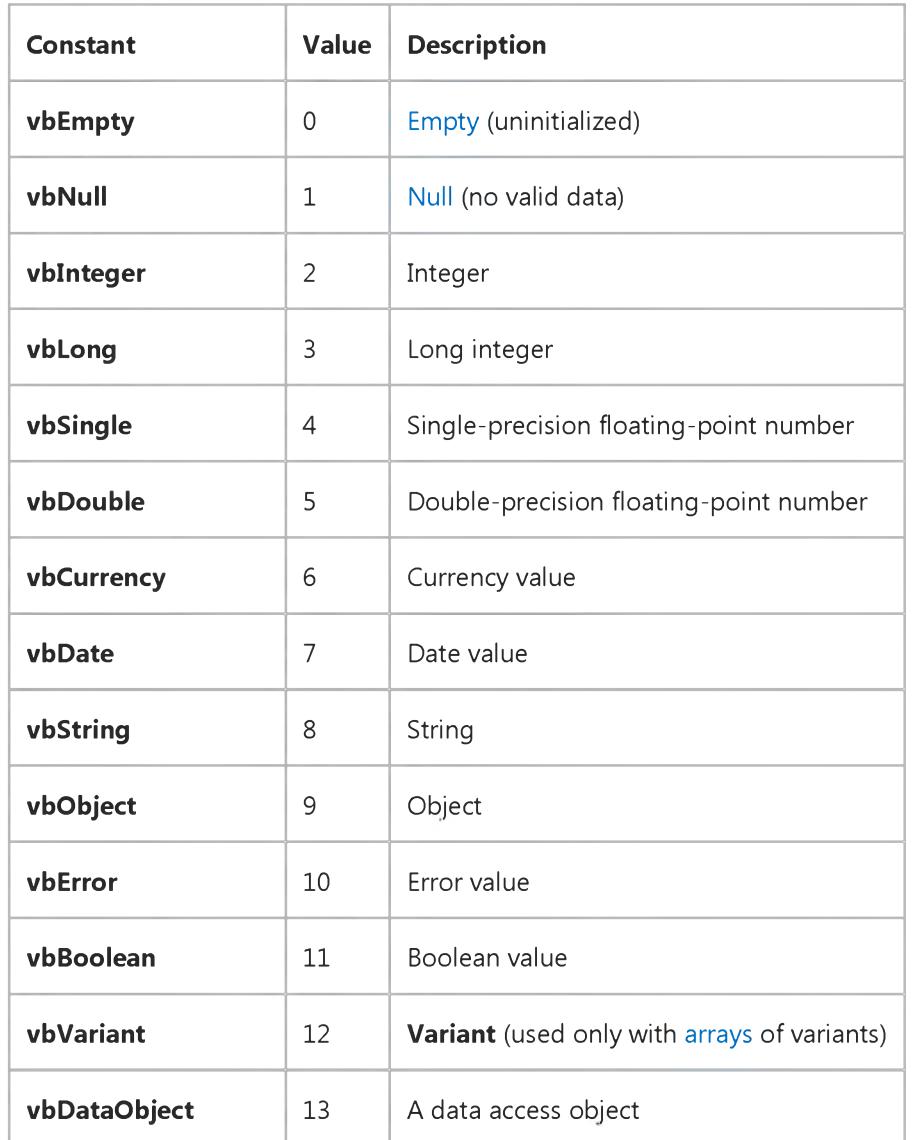

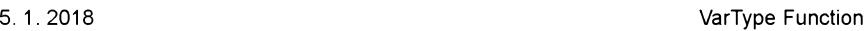

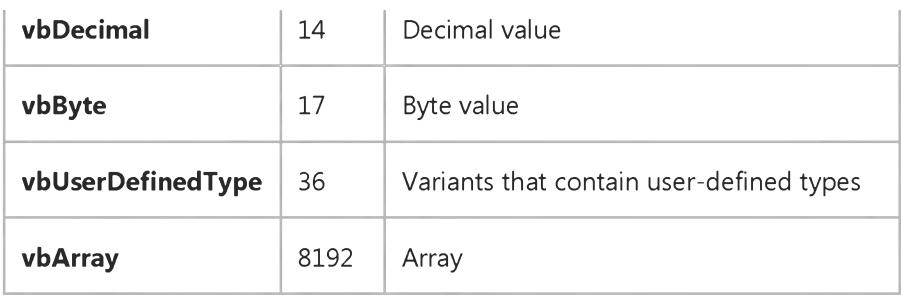

Note These [constants](https://msdn.microsoft.com/en-us/library/aa210373.aspx) are specified by Visual Basic for Applications. The names can be used anywhere in your code in place of the actual values.

### Remarks

The VarType function never returns the value for vbArray by itself. It is always added to some other value to indicate an array of a particular type. The constant **vbVariant** is only returned in conjunction with **vbArray** to indicate that the argument to the VarType function is an array of type Variant. For example, the value returned for an array of integers is calculated as vbInteger + vbArray, or 8194. If an object has a defaul[t property,](https://msdn.microsoft.com/en-us/library/aa172196.aspx) VarType (*object*) returns the type of the object's default property.

### **VarType Function Example**

This example uses the VarType function to determine the subtype of a variable.

```
Dim IntVar, StrVar, DateVar, MyCheck
' Initialize variables.
IntVar = 459: StrVar = "Hello World": DateVar = \#2/12/69\#MyCheck = VarType(IntVar) ' Returns 2.
MyCheck = VarType(DateVar) ' Returns 7.
MyCheck = VarType(StrVar) ' Returns 8.
```
# Visual Basic for Applications Reference

Visual Studio 6.0

## Weekday Function

[See Also](https://msdn.microsoft.com/en-us/library/aa443545(v=vs.60).aspx) [Example S](https://msdn.microsoft.com/en-us/library/aa263406(v=vs.60).aspx)pecifics

Returns a Variant (Integer) containing a whole number representing the day of the week.

### Syntax

Weekday(date, *[firstdayofweek])*

The **Weekday** function syntax has these named arguments:

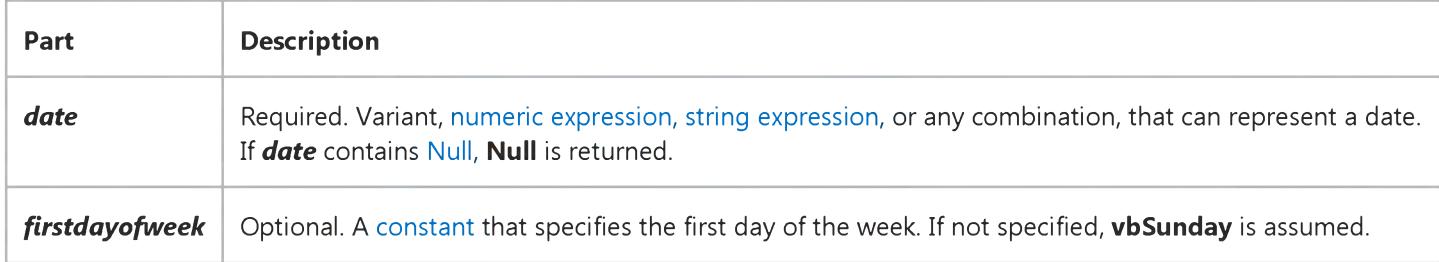

#### Settings

The *firstdayofweek* argument has these settings:

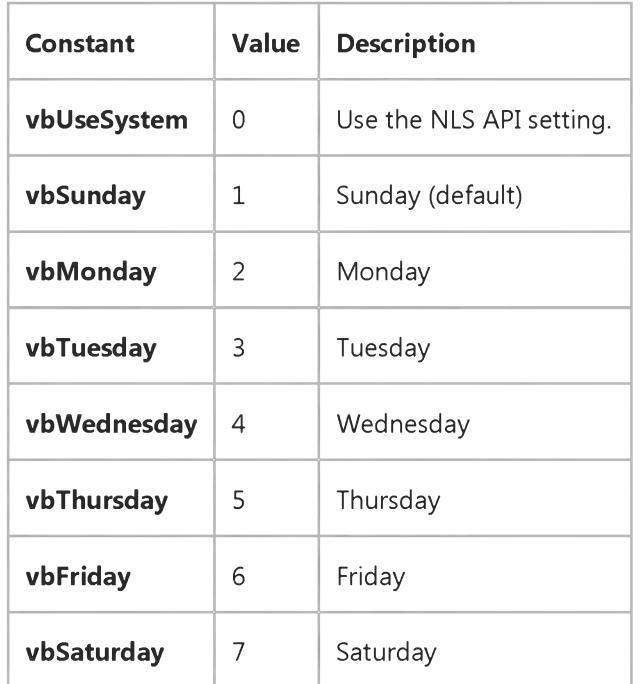

#### Return Values

The **Weekday** function can return any of these values:

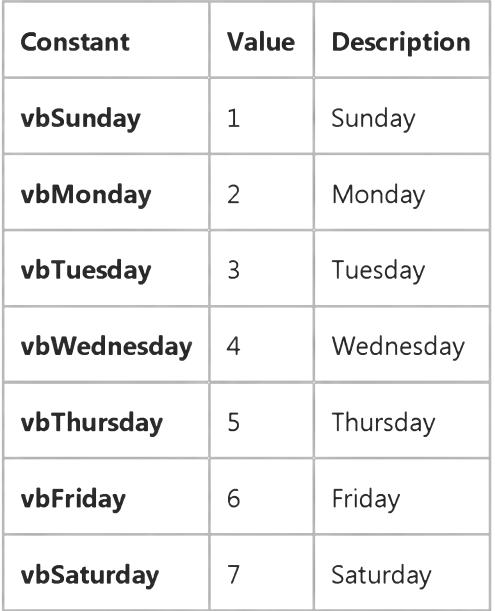

### Remarks

If the Calendar property setting is Gregorian, the returned integer represents the Gregorian day of the week for the date argument. If the calendar is Hijri, the returned integer represents the Hijri day of the week for the date argument. For Hijri dates, the argument number is any numeric expression that can represent a date and/or time from 1/1/100 (Gregorian Aug 2, 718) through 4/3/9666 (Gregorian Dec 31, 9999).

### **Weekday Function Example**

This example uses the **Weekday** function to obtain the day of the week from a specified date.

```
Dim MyDate, MyWeekDay
MyDate = #February 12, 1969# ' Assign a date.
MyWeekDay = Weekday(MyDate) ' MyWeekDay contains 4 because 
   ' MyDate represents a Wednesday.
```
# Visual Basic for Applications Reference

Visual Studio 6.0

## WeekdayName Function

[See Also E](https://msdn.microsoft.com/en-us/library/aa445080(v=vs.60).aspx)xample Specifics

### Description

Returns a string indicating the specified day of the week.

### Syntax

WeekdayName(weekday, *abbreviate, firstdayofweek)*

The **WeekdayName** function syntax has these parts:

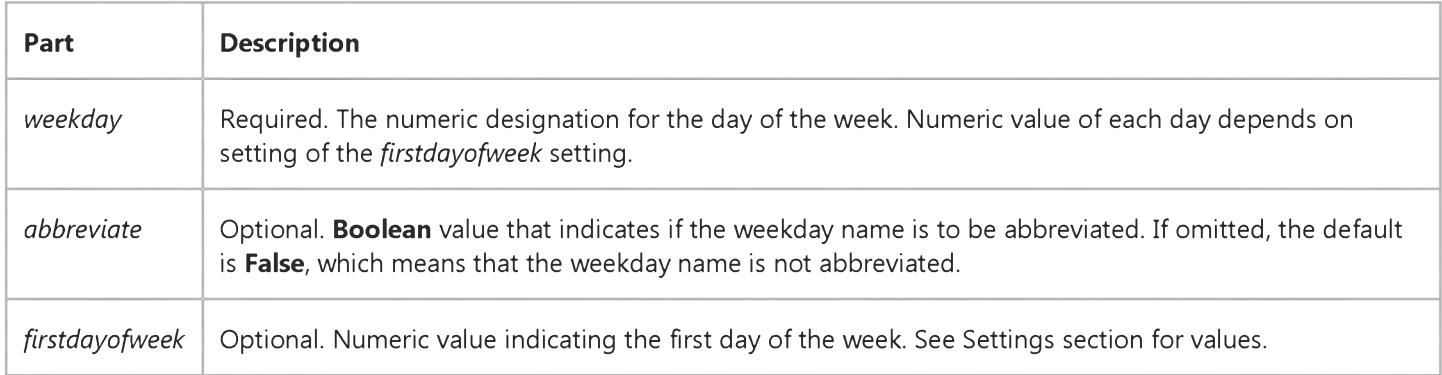

### Settings

The *firstdayofweek* argument can have the following values:

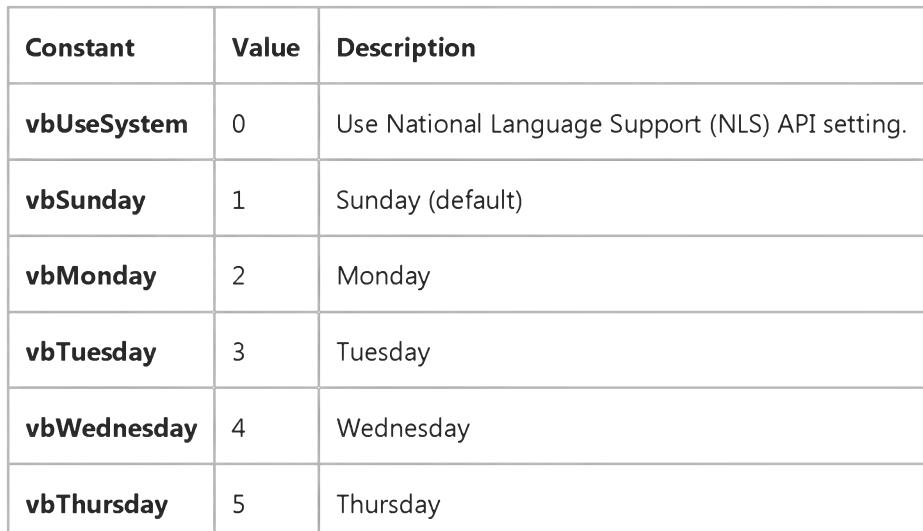

https://msdn.microsoft.com/en-us/library/aa263405(v=vs.60).aspx 1/2

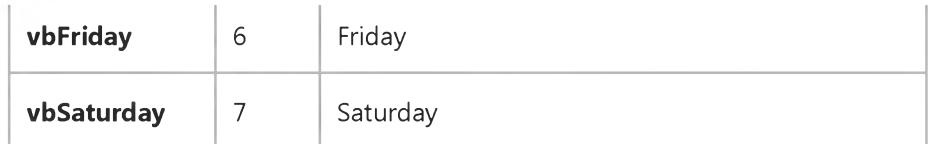

# Visual Basic for Applications Reference

Visual Studio 6.0

## Year Function

[See Also](https://msdn.microsoft.com/en-us/library/aa443546(v=vs.60).aspx) [Example S](https://msdn.microsoft.com/en-us/library/aa263408(v=vs.60).aspx)pecifics

Returns a Variant (Integer) containing a whole number representing the year.

### Syntax

*Year(date)*

The required *date* argument is any Variant, [numeric expression](https://msdn.microsoft.com/en-us/library/aa171789.aspx)[, string expression,](https://msdn.microsoft.com/en-us/library/aa212283.aspx) or any combination, that can represent a date. If *date* contain[s Null,](https://msdn.microsoft.com/en-us/library/aa171778.aspx) Null is returned.

Note If the Calendar property setting is Gregorian, the returned integer represents the Gregorian year for the date argument. If the calendar is Hijri, the returned integer represents the Hijri year for the date argument. For Hijri dates, the argument number is any numeric expression that can represent a date and/or time from 1/1/100 (Gregorian Aug 2, 718) through 4/3/9666 (Gregorian Dec 31, 9999).

### **Year Function Example**

This example uses the Year function to obtain the year from a specified date. In the development environment, the date literal is displayed in short date format using the locale settings of your code.

Dim MyDate, MyYear MyDate = #February 12, 1969# ' Assign a date. MyYear = Year(MyDate) ' MyYear contains 1969.